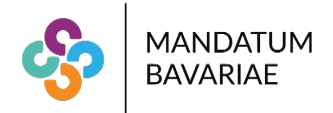

# **DATEV Unternehmen online**

# **Wichtige Hinweise zum Jahreswechsel 2022/2023**

Wir haben Ihre Online-Plattform bereits auf das Jahr 2023 vorbereitet und möchten Ihnen ein paar kurze Hinweise für die Bearbeitung geben:

#### **Scanvorgang**

Das neue Wirtschaftsjahr hat grundsätzlich keine Auswirkungen auf Ihren gewohnten Scanvorgang.

Sofern Sie nicht fortlaufend Ihre Belege scannen, empfehlen wir Ihnen, die Belege, die das Jahr 2022 betreffen und Belege, die bereits das Jahr 2023 betreffen jeweils gesondert zu sammeln und in getrennten Stapeln zu scannen. Vorrangig bitten wir um das Scannen der Belege 2022.

Die weiteren Erfassungen im Kassenbuch, bei der Nutzung der erweiterten Belegvorerfassung (Rechnungsbücher) in Unternehmen Online, als auch die Verbuchung selbst wird hierdurch erleichtert.

## **Kassenbuch**

Sofern eine Kasse in Unternehmen online von Ihnen geführt wurde, möchten wir Sie darauf hinweisen, dass die Jahresübernahme **nicht** von uns durchgeführt werden kann.

Mit der Jahresübernahme wird der Endbestand des alten Jahrs als Anfangsbestand für das neue Wirtschaftsjahr übernommen. Der Anfangsbestand wird nicht bei Nachbuchungen im Vorjahr automatisch angepasst. Wir empfehlen Ihnen deshalb, die Jahresübernahme erst durchzuführen, wenn das Vorjahr abgeschlossen ist.

Daher möchten wir Sie bitten, die Jahresübernahme nach 2023 nach Abschluss Ihrer Kasse für das Jahr 2022 **selbst** durchzuführen.

Das neue Jahr können Sie wie folgt anlegen:

1. Kassenbuch öffnen  $\rightarrow$  Auf das Symbol Wirtschaftsjahre bearbeiten klicken

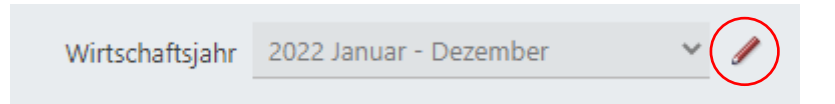

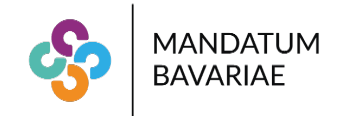

2. Im Bereich Jahresübernahme den Haken setzen und das Wirtschaftsjahr anlegen

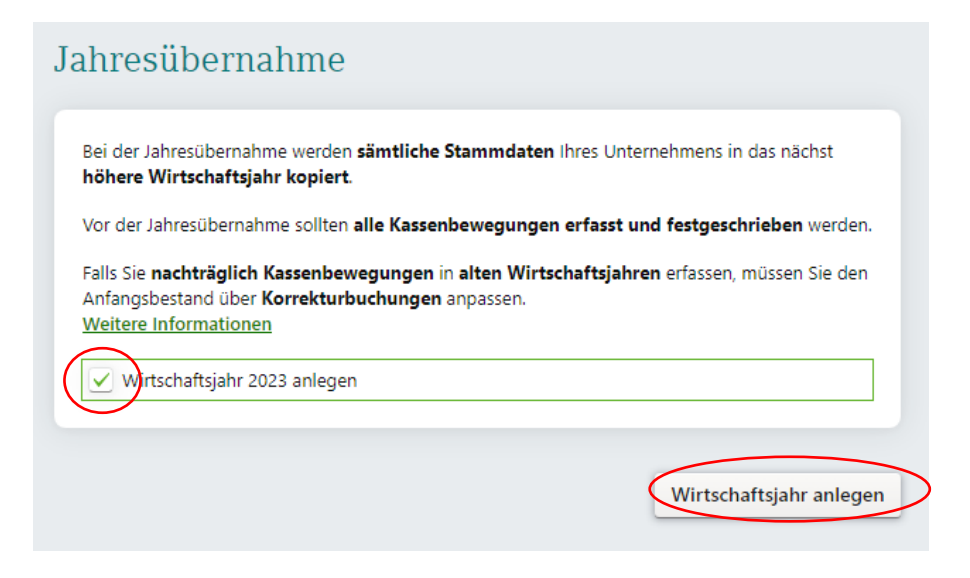

Wir möchten Sie auch auf das Klick-Tutorial von DATEV verweisen, hier werden Sie in einer Schritt für Schritt Anleitung durch die Jahresübernahme geführt: <https://datev.readyplace.net/public/tutorial/61852e9dcec61b00837dd494?op=start>

## **Besonderheiten bei der Jahresübernahme, wenn das Vorjahr noch nicht abgeschlossen ist:**

Soweit es notwendig ist, könnten Sie bereits eine Jahresübernahme durchführen, auch wenn Ihre Kasse für das alte Jahr noch nicht abgeschlossen ist. Wenn nach der Jahresübernahme nachträgliche Änderungen im alten Wirtschaftsjahr vorgenommen werden, ist jedoch eine manuelle Korrekturerfassung im aktuellen Wirtschaftsjahr notwendig.

Die Korrekturbuchungen können Sie wie folgt erfassen:

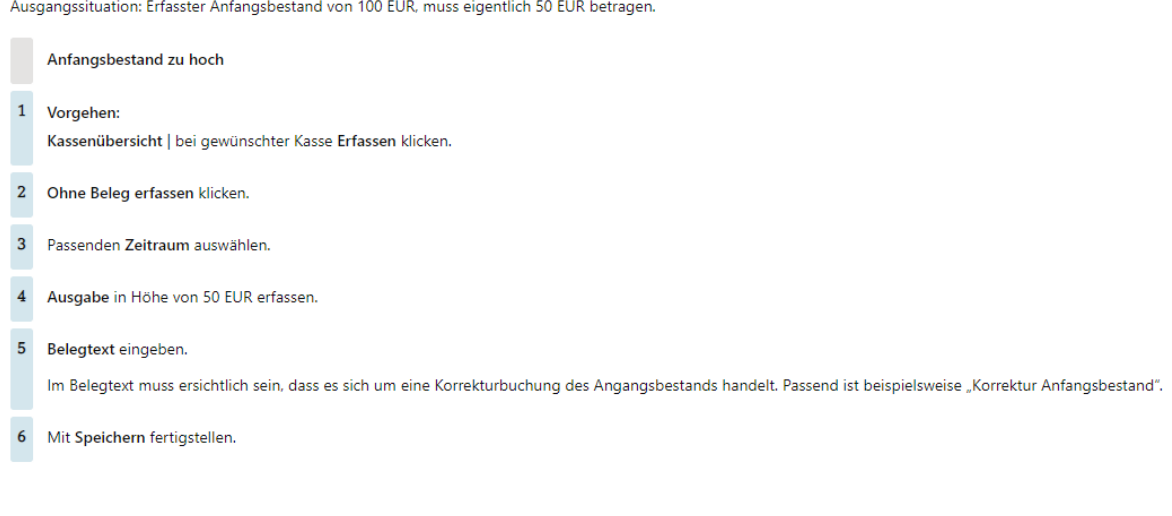

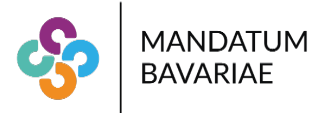

Ausgangssituation: Erfasster Anfangsbestand von 50 EUR, aber muss eigentlich 100 EUR betragen.

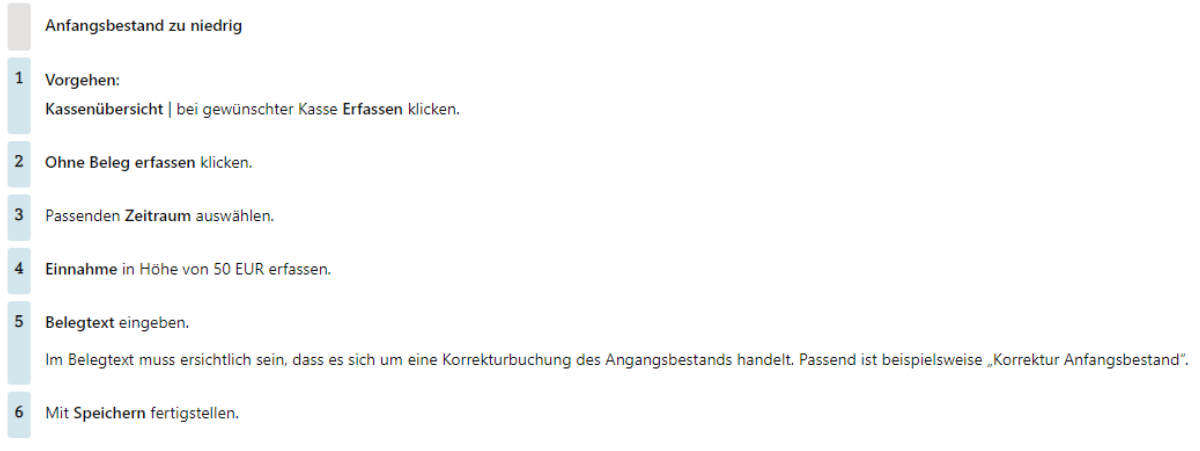

#### **Rechnungsbücher (erweiterter Bearbeitungsmodus)**

Sofern Sie im erweiterten Bearbeitungsmodus arbeiten, und die Belegdetails zum Rechnungseingang oder Rechnungsausgang erfassen, sind die Jahresübernahmen ebenfalls bereits erfolgt.

Hierbei ist es wichtig, dass Sie bei der Erfassung in den Rechnungsbüchern die Belege der Perioden zuordnen. Bei der Bearbeitung ist gegebenenfalls zwischen den Rechnungsbüchern (Periode) 2022 und 2023 zu springen.

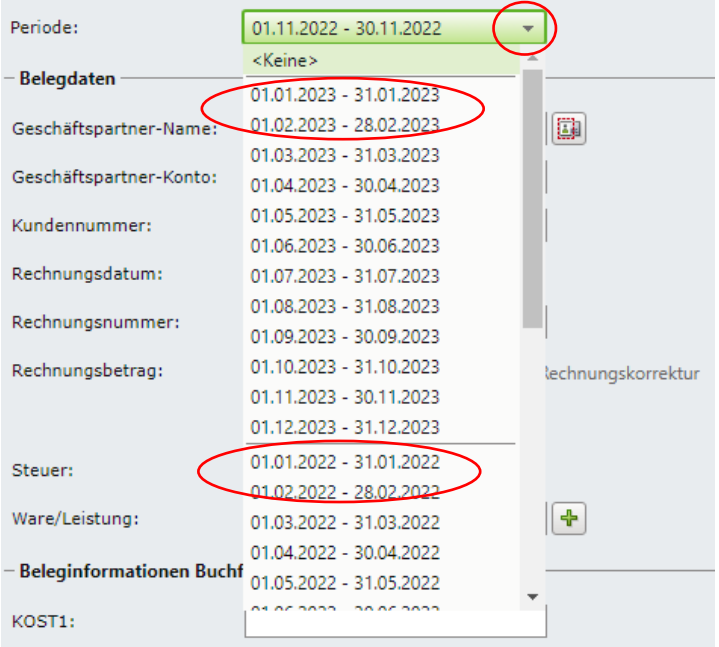

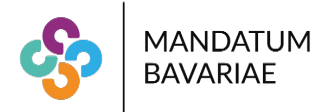

Zudem ist der Ablageort gegebenenfalls zu ändern:

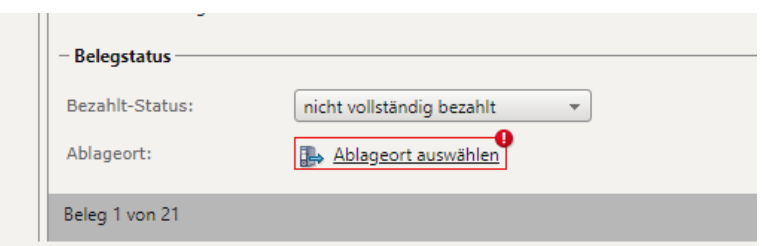

Belege für die Periode 2022 werden unter Buchführung / Fibu 2022 / Standardregister erfasst und Belege für die Periode 2023 werden unter Buchführung / Fibu 2023 / Standardregister erfasst. Bei der Zuordnung zur Periode der Belegerfassung ist das **Rechnungsdatum** relevant.

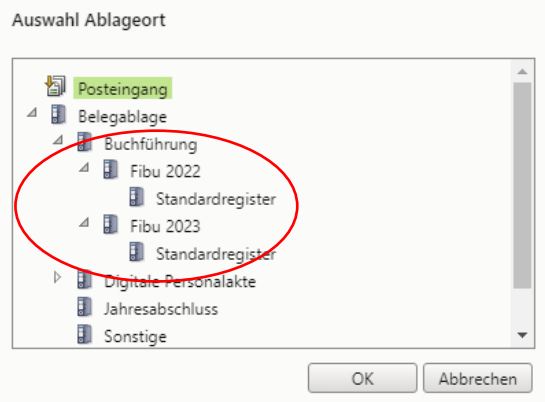

Bei der periodengerechten Zuordnung beim Verbuchen wird jedoch auf den Leistungs- oder Lieferzeitpunkt abgestellt.

## Beispiele:

Eine Telefonrechnung, die im Januar 2023 zugeht, aber die Nutzung des Telefons für Dezember 2022 abrechnet, ist in der *Periode 01.01. bis 31.01.2023* zu erfassen. Sofern Sie ein Leistungsdatum erfassen, wäre hier jedoch der *31.12.2022* zu erfassen.

Sie haben im Dezember 2022 einen neuen Drucker gekauft und geliefert bekommen. Die Rechnung erhalten Sie erst im Januar 2023 mit Datum 10.01.2023. Der Geschäftsvorfall betrifft, da die Lieferung noch im Dezember 2022 war, ebenfalls das Wirtschaftsjahr 2022. Da Rechnungsdatum jedoch 10.01.2023 ist, ist der Beleg in der *Periode 01.01. bis 31.01.2023* zu erfassen. Als Leistungsdatum wäre auch hier der *31.12.2022* zu erfassen.

Sie rechnen im Januar 2023 eine Lieferung oder Leistung Ihres Unternehmens ab, die Sie im Dezember 2022 noch ausgeführt oder erbracht haben. Die Rechnung datiert vom 05.01.2023. Der Geschäftsvorfall (Ausgangsrechnung) ist im Rechnungsausgangsbuch für das Wirtschaftsjahr 2023 und hier in der *Periode 01.01. bis 31.01.2023* zu erfassen. Das Leistungsdatum ist aber auch der *31.12.2022*.

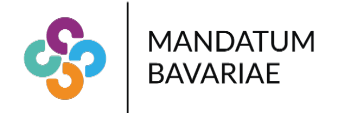

#### Bereitstellen von Stapeln

Da wir die Jahresübernahme bereits für Sie durchgeführt haben, ist bei der Bereitstellung der Stapel für Dezember 2022 folgendes zu beachten:

Sie klicken wie gewohnt auf "Belege bereitstellen"

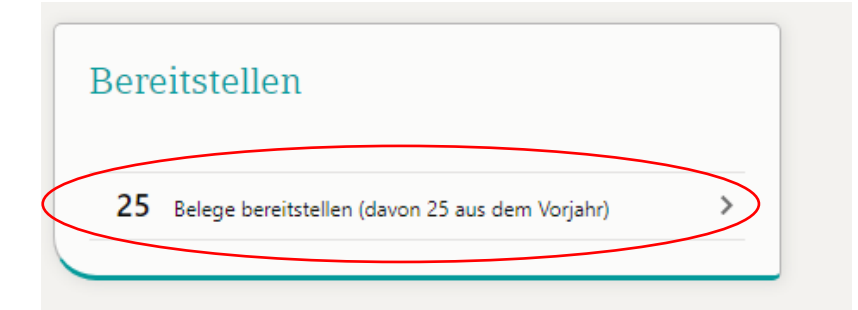

Die einzige Besonderheit ist, dass Sie bei Wirtschaftsjahr den 01.01.2022 nochmal auswählen müssen.

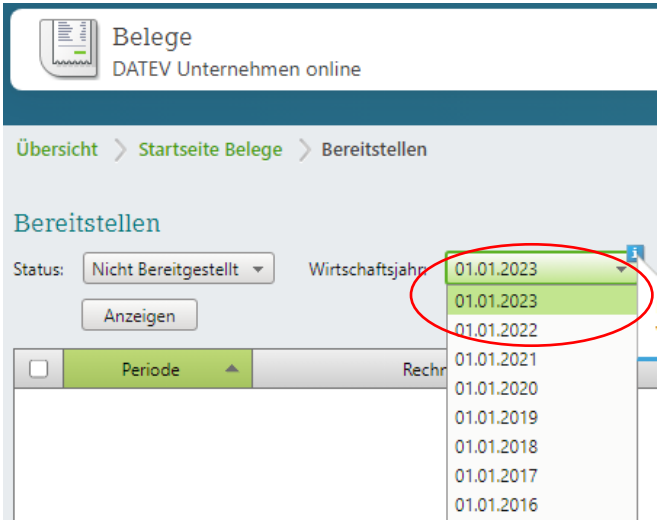

Ansonsten gehen Sie bitte wie gewohnt vor.

## **Wartungsarbeiten/Störungen**

Über den Jahreswechsel kann es vorkommen, dass mehr Wartungsarbeiten oder Störungen als sonst auftreten. Die Rechenzentren und auch wir müssen zahlreiche Updates und Upgrades verarbeiten, um den permanent steigenden Anforderungen gerecht zu werden.

Sofern Sie einmal Ihr Onlineportal nicht erreichen können, können Sie jederzeit wie gewohnt unter [www.datev-status.de](http://www.datev-status.de/) nachsehen, ob eine Wartung oder Störung vorliegt.

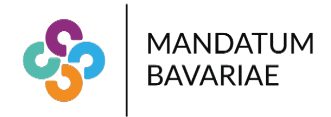

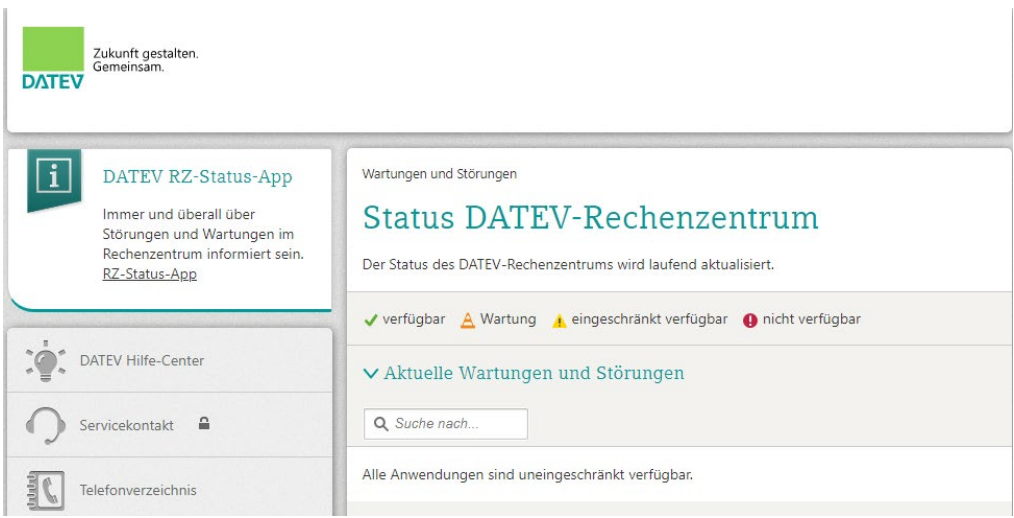

Alternativ können Sie auch den Status in der App "DATEV RZ-Status mobil" einsehen, die wir Ihnen empfehlen.

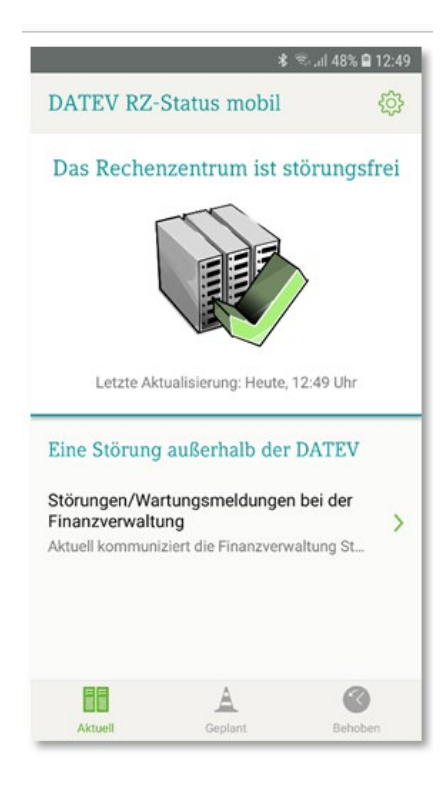

Für alle Fragen rund um DATEV Unternehmen online, auch außerhalb des Jahreswechsels, stehen wir ihnen selbstverständlich gerne zur Verfügung.